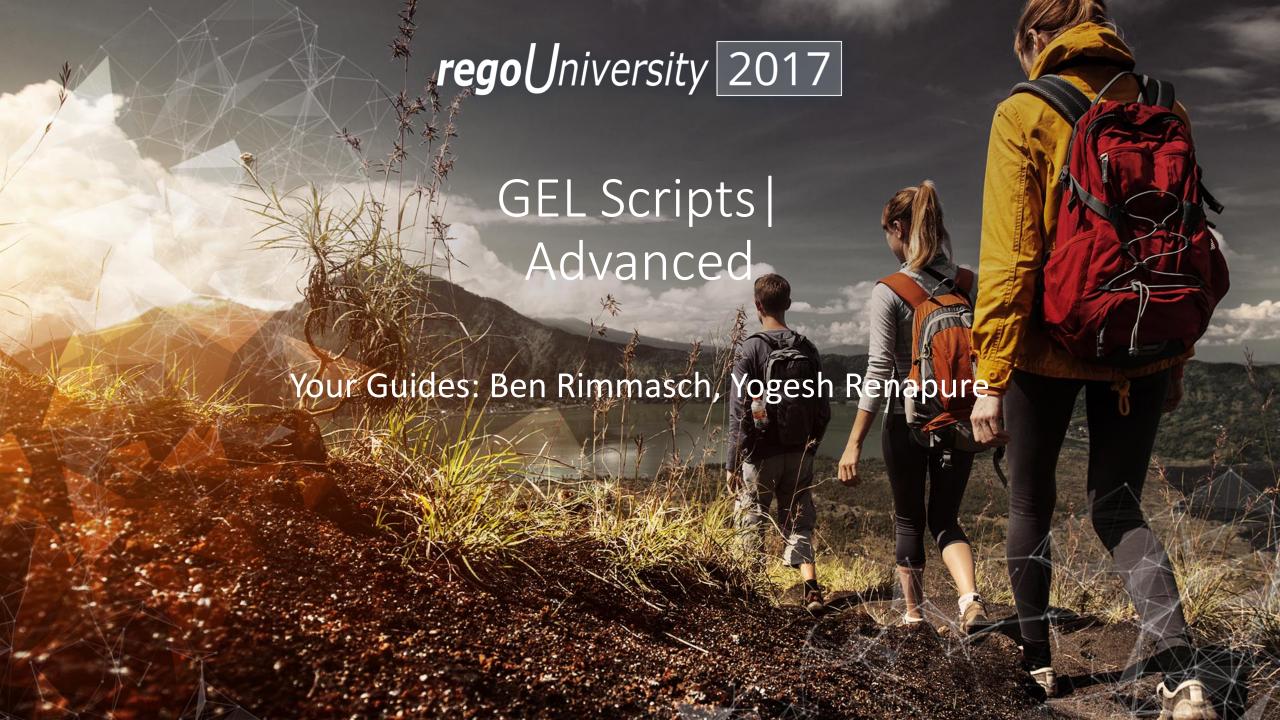

### Introductions

• Take 5 Minutes

Turn to a Person Near You

• Introduce Yourself

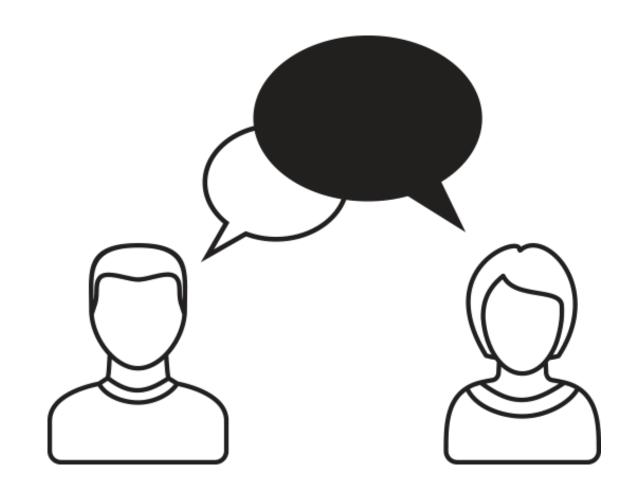

### Agenda

- Accessing JAVA Classes and Methods
- SOAP Web Services (XOG)
- REST Web Services
- File Handling
- Integrations

## Accessing JAVA Classes and Methods

- Instantiate Java Classes and Call Java Methods
  - core:new
    - Use this GEL tag to instantiate Java classes
    - For Ex:

- core:invoke
  - Use this GEL tag to call a method on an instantiated object
  - For Ex:

```
<core:invoke method="openConnection" on="${myUrl}" var="myConnection"/>
```

### Accessing JAVA Classes and Methods Cont'd

### core:expr

- Use this GEL tag to call a method on an instantiated Java object where you do not require access to the result of the operation.
- In the REST calls, this tag can be used to set request headers
- For Ex:

```
<core:expr value='${connection.setRequestMethod("POST")}'/>
```

#### core:invokeStatic

- Use this GEL tag to call a static method of a Java class
- For Ex:

## SOAP Web Services (XOG): Namespaces

- Think of XML namespaces as a way to organize tag names (and attribute names) into groups
- The namespaces below are required to call CA PPM SOAP Web Services (XOG)

```
<gel:script xmlns:core="jelly:core"
    xmlns:gel="jelly:com.niku.union.gel.GELTagLibrary"
    xmlns:xog="http://www.niku.com/xog"
    xmlns:soap="jelly:com.niku.union.gel.SOAPTagLibrary"
    xmlns:soapenv="http://schemas.xmlsoap.org/soap/envelope/">
```

# SOAP Web Services (XOG): Obtain Session ID

 The following snippet is used to generate a Session ID. This approach cannot be used for cross-environment SOAP calls

# SOAP Web Services (XOG): Build XML

- Use the <gel:parse> tag to build a XOG XML
  - For Ex:

```
<gel:parse var="userXML">
 <NikuDataBus xmlns:xsi="http://www.w3.org/2001/XMLSchema-instance"
   xsi:noNamespaceSchemaLocation="../xsd/nikuxog user.xsd">
 <Header action="write" externalSource="NIKU" objectType="user" version="13.3.0.286"/>
    <Users>
      <User externalId="" isLDAP="false" uiThemeDefaultPartitionCode="" userLanguage="English"</pre>
        userLocale="en US" userName="${row.userName}" userStatus="${row.userStatus}"
        userTimezone="America/Los Angeles" userType="INTERNAL">
        <PersonalInformation emailAddress="${row.email}" firstName="${row.firstName}" lastName="${row.lastName}"/>
        <Resource resourceId="${row.resourceId}"/>
        <Groups>
      <Group id="${row.groupId}">
             <nls description="${row.groupDescr}" languageCode="en" name="${row.groupName}"/>
       </Group>
    </Groups>
      </User>
    </Users>
 </NikuDataBus>
</gel:parse>
```

### SOAP Web Services (XOG): Read, Write, Delete Nodes

- Read Node
  - Use the below snippet to read the description of a group from userXML

```
<gel:set asString="true"
    select="$userXML//Users/User/Groups/Group/nls/@description"
    var="groupDescr"/>
```

- Write Node
  - Use the below snippet to create a new group node in the userXML

### SOAP Web Services (XOG): Read, Write, Delete Nodes

- Delete Node
  - Use the below snippet to delete a group node from userXML

```
<gel:set select="$userXML//Users/User/Groups/Group[@id='pm']" var="groupToDelete" />
<core:set value="${groupToDelete.getParentNode()}" var="parent" />
<core:set value="${parent.removeChild(groupToDelete)}" var="void" />
```

## SOAP Web Services (XOG): Execute XOG

Use the below snippet to execute a XOG SOAP web service call

# SOAP Web Services (XOG): Execute XOG Cont'd

- Obtaining XOG endpoint
  - endpoint = "Internal"
    - Quick way to setup SOAP call to the same instance

From properties.xml using JAVA Classes

### SOAP Web Services (XOG): Execute XOG Cont'd

- From properties.xml using GEL tags
  - If the entryUrl doesn't work, the sslEntryUrl or schedulerUrl can be pulled

# SOAP Web Services (XOG): Parse Output

• To ensure success and as part of error handling the following snippet demonstrates how to parse through the XML response returned by the SOAP call to the XOG interface

```
<!-- Parse Results -->
<gel:set asString="true" select="$result//XOGOutput/Status/@state" var="XOGState"/>
<gel:set asString="true" select="$result//XOGOutput/Statistics" var="xogStats"/>
<gel:set asString="true" select="$result//XOGOutput/Statistics/@failureRecords" var="XOGFailures"/>
<core:choose>
 <!-- Success -->
 <core:when test="${XOGState == 'SUCCESS' and XOGFailures == 0}">
   <qel:log level="INFO">User XOG Stats: ${xogStats} 
 </core:when>
  <!-- Failure -->
 <core:otherwise>
   <qel:log level="INFO">User XOG Stats: ${xogStats} 
   <qel:log level="WARN"><qel:expr select="$userXML/"/></qel:log>
   <qel:log level="ERROR"><qel:expr select="$result/"/></qel:log>
  </core:otherwise>
</core:choose>
```

# SOAP Web Services (XOG): XOG Logout

Use below snippet to end the XOG session

### **REST Web Services**

- A RESTful API is an application program interface (API) that uses HTTP requests to GET, PUT, POST and DELETE data.
- REST technology is generally preferred to the more robust SOAP technology because REST leverages less bandwidth, making it more suitable for internet usage.
- Results typically JSON (JavaScript Object Notation) response format
- Currently CA PPM REST APIs are not supported for customer or partner use
- The steps described here can be used to call REST APIs of any application from CA PPM

### REST Web Services – Authentication

- Below are the most commonly used authentication methods for REST web services
  - Basic Authentication
    - Authenticate using Base64 encoded string of Username and Password

- Token Based Authentication
  - Token from Login and Logout API
  - OAuth 2.0 tokens
  - Application generated tokens

### REST Web Services — REST Call

- Maintain Session
  - CA PPM REST API requires to maintain the session. Use the below snippet to maintain the CA PPM REST session

### REST Web Services — REST Call Cont'd

- Below are the steps to Call CA PPM REST API
  - Form Input JSON

Open Connection to CA PPM REST URI

### REST Web Services – REST Call Cont'd

### • Set Request Headers

```
<core:expr value='${connection.setRequestMethod("POST")}'/>
<core:expr value='${connection.setRequestProperty("Authorization", authKey)}'/>
<core:expr value='${connection.setRequestProperty("Content-type", "application/json")}'/>
<core:expr value='${connection.setRequestProperty("Accept", "application/json")}'/>
<core:expr value='${connection.setRequestProperty("Connection", "keep-alive")}'/>
<core:expr value="${connection.setDoOutput(true)}"/>
```

### Write Input JSON to REST API

### REST Web Services — REST Call Cont'd

### Process REST Output

```
<core:invoke var="restOutput" on="${connection}" method="getInputStream" />
<core:invoke var="restResponseCode" on="${connection}" method="getResponseCode" />
<core:choose>
   <core:when test="${restResponseCode == '200'}">
       <qel:log>Successfully created CA PPM Project/qel:log>
       <!-- Convert REST output stream to String -->
       <core:invokeStatic className="org.apache.cxf.helpers.IOUtils" method="toString" var="projectOutputString">
           <core:arg type="java.io.InputStream" value="${restOutput}"/>
           <core:arg value="UTF-8"/>
       </core:invokeStatic>
       <core:expr value="${restOutput.close()}"/>
       <!-- Convert output string to JSON Object -->
       <core:new className="org.json.JSONObject" var="projectJsonObject">
           <core:arg type="java.lang.String" value='${projectOutputString}'/>
       </core:new>
       <core:set var="prjInternalID" value="${projectJsonObject.get(' internalId')}"/>
       <qel:log>Project Id: ${prjInternalID}</qel:log>
   </core:when>
   <core:otherwise>
       <qel:log>Failed to create CA PPM Project
   </core:otherwise>
</core:choose>
</core:catch>
```

## File Handling: Overview

- The CA provided GEL tag libraries can
  - Read files and write to a file
  - Perform a set of FTP operations
  - Parse nodes and attributes of XML or comma-delimited files with some limitations
- The CA provided GEL tag libraries cannot
  - Create a directory to put files in
  - Move files around
  - Delete files after it is done with them
- Java can almost always fill in the gaps

## File Handling: Read File

Below is the example script to read a pipe delimited file

• 'embedded' attribute determines if data is surrounded by quotes or not. Default value is false.

## File Handling: Write File

 Writing files is a way to export data, perhaps to be used in an integration by another application

```
<file:writeFile delimiter="," embedded="false" fileName="Resources.csv">
    <sql:query dataSource="${CA PPMDS}" escapeText="false" var="result">
       <! [CDATA [
       SELECT u.first name firstName,
                u.last name lastName,
               u.user name userName
               cmn sec users u
        FROM
       WHERE u.user status id = 200
       11>
    </sql:query>
    <core:forEach items="${result.rows}" trim="true" var="row">
        <file:line>
           <file:column value="${row.userName}"/>
           <file:column value="${row.lastName}"/>
            <file:column value="${row.firstName}"/>
        </file:line>
    </core:forEach>
</file:writeFile>
```

Use serialize tag to write XML content to an XML file

```
<gel:serialize fileName="C:\XOG\output\lookup mapping.xml" var="${loadContent}"/>
```

## File Handling: FTP

- By including the namespace for the FTPTagLibrary, GEL has the ability to read and write files on an FTP Server
  - This library does not support SFTP, FTPS or passive mode
  - Namespace
    - <gel:script xmlns:gel="jelly:com.niku.union.gel.FTPTagLibrary">
  - Tags
    - ftp:open
    - ftp:put
    - ftp:get

## File Operations: FTP Cont'd

Below is the snippet to read a file from FTP location

```
<ftp:open hostName="myclarityserver" user="niku" password="clarity">
        <ftp:get localDir="c:/temp" fileName="app-ca.log" remoteDir="/niku/clarity/logs"/>
        </ftp:open>
```

Below is the snippet to write a file to FTP location

### Integrations: Overview

- Integration Triggers
  - Manual (User initiated)
  - Scheduled
  - Event Based
- Integration Methods
  - Flat Files
  - Web Services
  - Database Links
  - Third Party Tools

### Integrations: Methods

- Flat File Based Integration
  - Based on extract from source system
  - Not a real time integration but a scheduled job
  - Needs coordination between both application teams
  - Complexity of the development is medium
- Web Service Based Integration
  - Applications should be able to access web services
  - Can provide near real time integration
  - Both application teams needs involvement in case of bi-directional integration
  - Complexity of the development is high

### Integrations: Methods Cont'd

- Database Links Based Integrations
  - Applications should provide direct database connections
  - High risk, high performance
  - Less complex to develop
- Third Party Tools
  - Integration can be a real time or a scheduled job
  - More dependency on the third party tools
  - Less complex to implement
  - Can be difficult to troubleshoot issues

### Integrations: Details

- Staging areas should often be utilized to load and validate the data prior to pushing the data into the final destination inside CA PPM
  - This helps reduce errors during the data load and can allow user interaction to correct the values prior to processing
- A combination of GEL tag libraries, Java, and SQL can be utilized in integration code
  - A GEL script inside a process
  - A SQL stored procedure inside a job definition
  - A Java executable inside a job definition
  - Note that stored procedures and Java executables are unsupported in on-demand environments for security and stability reasons

## Integrations: Details Cont'd

- A typical flat file approach for exporting data from a GEL script:
  - A query is ran to gather data to be sent to the other application
  - The data is formatted into a file using the writeFile tag
  - The file is uploaded to a FTP server using the FTPTagLibrary open and put tags
  - The process containing the GEL script is scheduled to run at an agreed time
- The same process, instead of being scheduled, can be invoked by the external application.

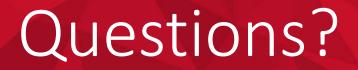

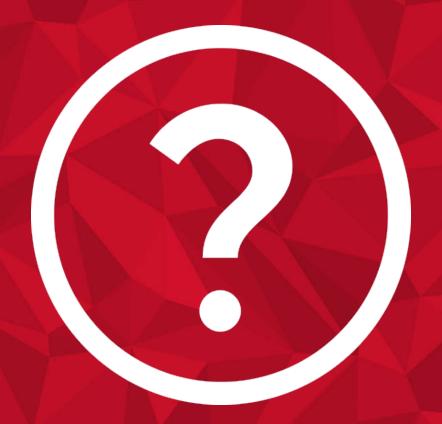

rego University 2017

Let Rego be your guide.

# Thank You For Attending regoUniversity

### **Instructions for PMI credits**

- Access your account at pmi.org
- Click on Certification
- Click on Maintain My Certification
- Scroll down to Report PDU's
- Click on Course Training (or other appropriate category)
- Enter Rego Consulting
- Enter Activity- Enter Name of Course
- Enter **Description**
- Enter Date Started
- Enter Date Completed
- Provide Contact Person Name of Person to Contact
- Provide Contact E-Mail E-Mail of Person to Contact
- Enter Number of PDU's Claimed (1 PDU per course hour)
- Click on the I agree this claim is accurate box
- Click Submit button

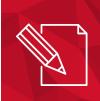

Let us know how we can improve!

Don't forget to fill out the class survey.

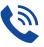

#### Phone

888.813.0444

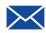

#### **Email**

info@regouniversity.com

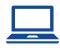

#### Website

www.regouniversity.com